## **2023 Career Day EVALUATION**

## **Directions for Completing Career Day 2023 Evaluation:**

Instructions on how to use the same link multiple times: (Copy the original survey link and then re-paste it in the bar at the top of the page for each new survey)

- I. Access the survey Link from the Haskell Ag Lab website at: [http://hal.unl.edu/careerday](https://go.unl.edu/2021necareerday)
- II. Click on the link to open the survey in your internet browser
- III. Once the survey has opened up, highlight the web link that appears at the top of the page with your cursor
- IV. While the link is highlighted, right click on the mouse, and select COPY (THIS MUST BE DONE BEFORE THE FIRST SURVEY IS TAKEN)
- *V. Allow the first survey to be completed*
- *VI. To open a new survey for the next student*
- Delete the old link that appears in the bar at the top of the page Paste the original survey link in the bar at the top of the page by placing your cursor in the bar, right clicking, and selecting PASTE
- VIII. This should open a new, fresh, survey

Repeat these steps for each student.

**Link to Evaluation** - **https://go.unl.edu/2023necareerdayeval**

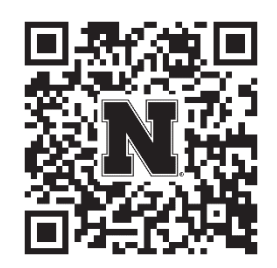

**Please have students complete the evaluation by November 1, 2023.** 

**Thank You for your help with this.**